## Hypothesis Tests using Excel 2003 T-TEST command Voa 11/12/2013

## using Excel 2003 T-TEST command **Two-Group Hypothesis Tests: Excel 2003 T-TEST Command**

**by Milo Schield**

*Member: International Statistical Institute US Rep: International Statistical Literacy Project Director, W. M. Keck Statistical Literacy Project*

> *Slides and audio at: www.StatLit.org/ pdf/T-TEST-Command-Excel-2003-6up.pdf*

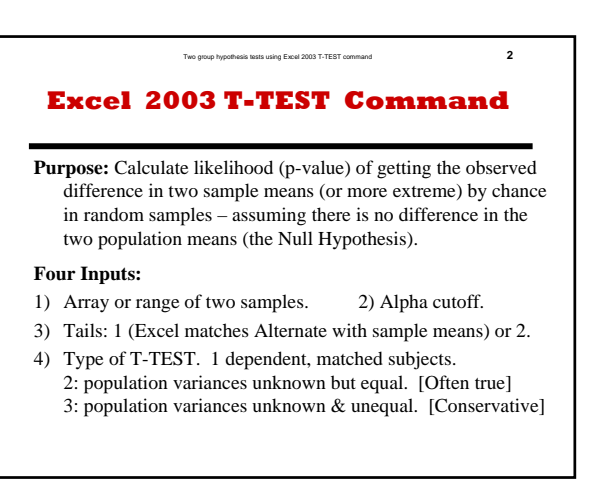

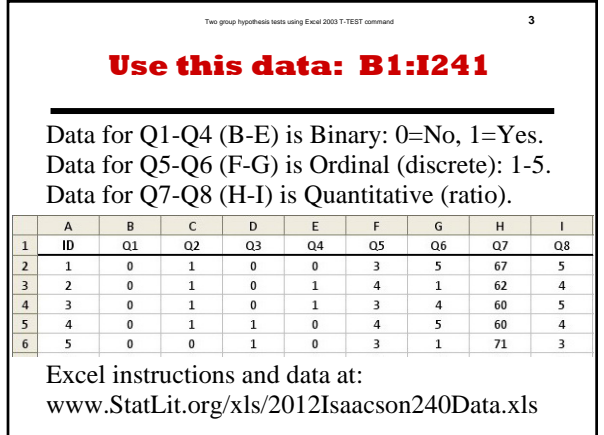

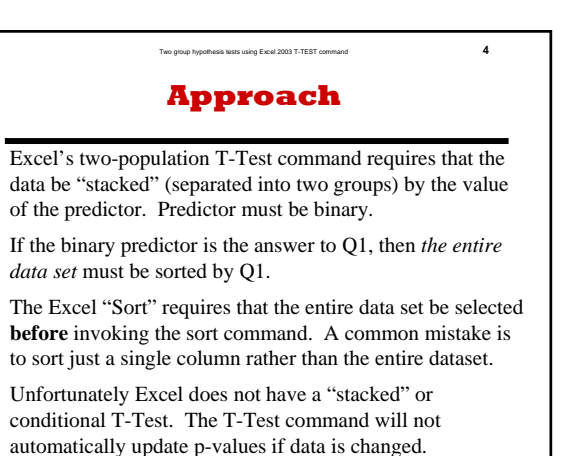

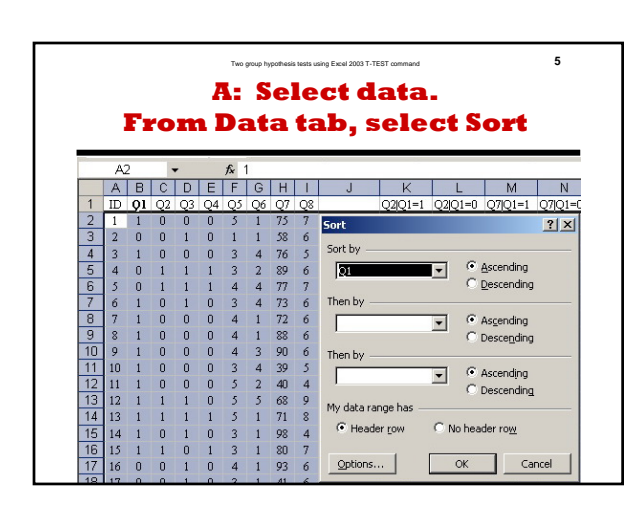

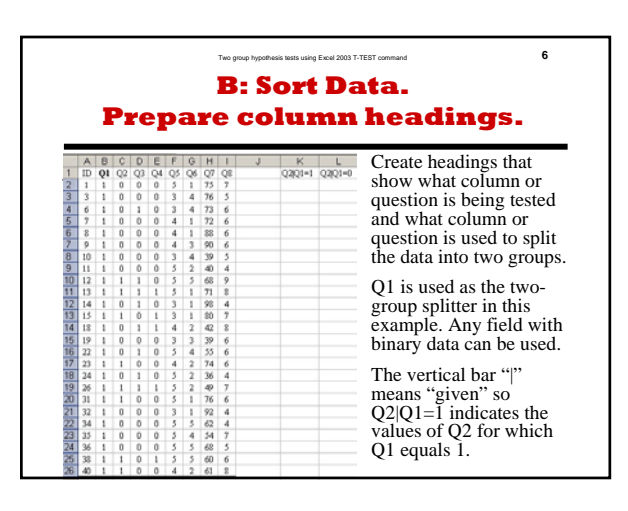

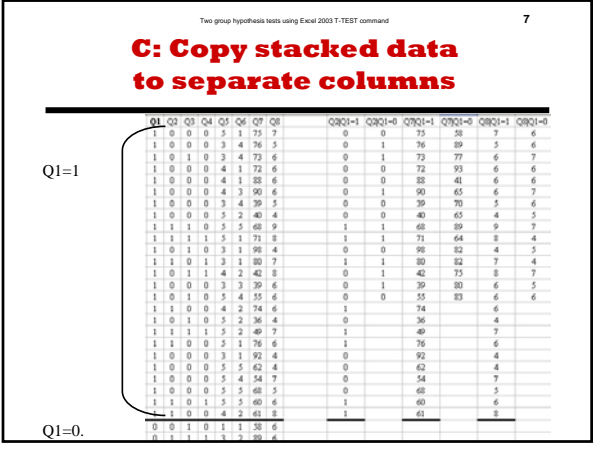

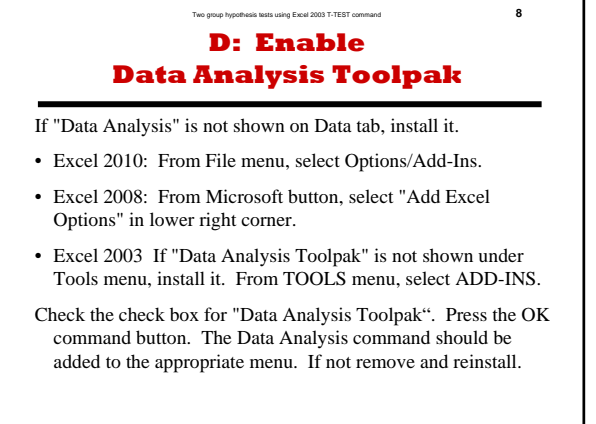

## Two group hypothesis tests using Excel 2003 T-TEST command **9 T-TEST Command Procedure Given Separated Data**

- 1: From Tool Menu, select "Data Analysis".
- 2: From Data Analysis window, select "t-test: Twosample with unequal variances".
- 3: In T-Test window, enter input and output options.
- 4. Obtain results of t-test. Summarize the test results.

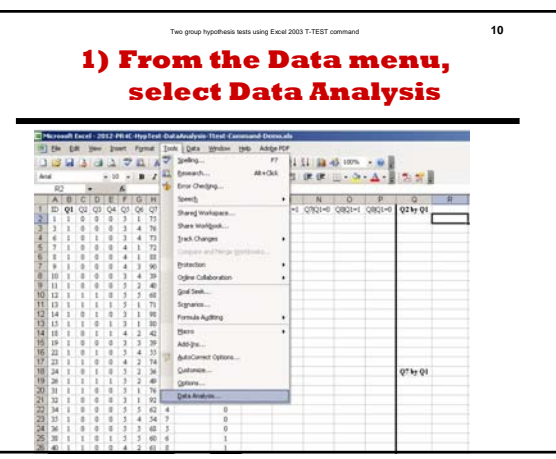

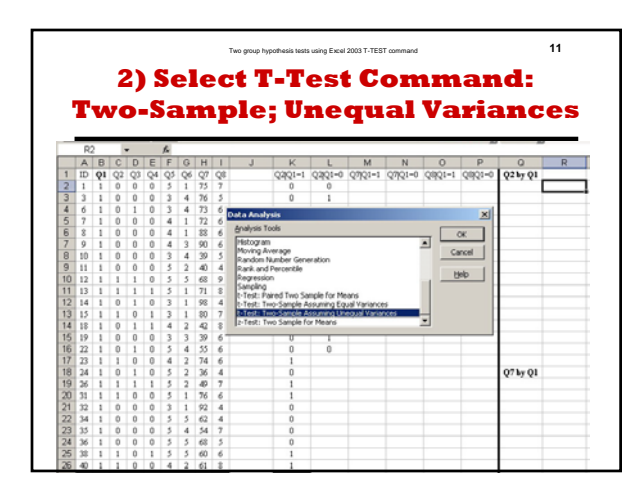

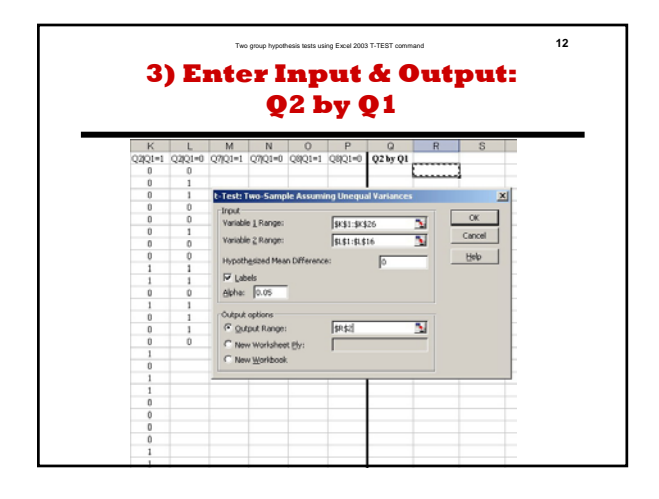

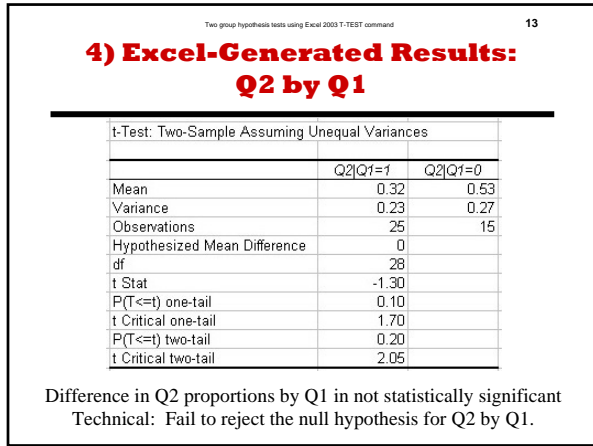

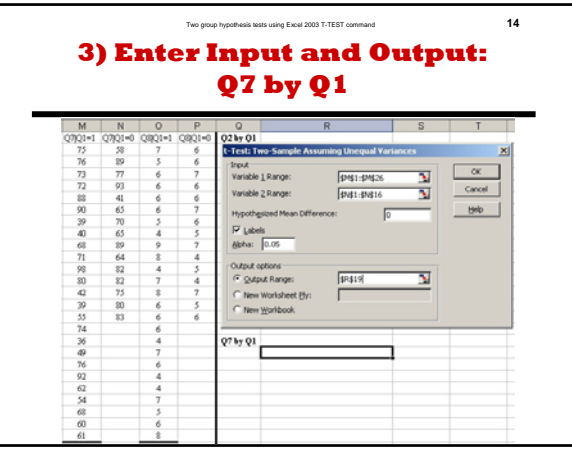

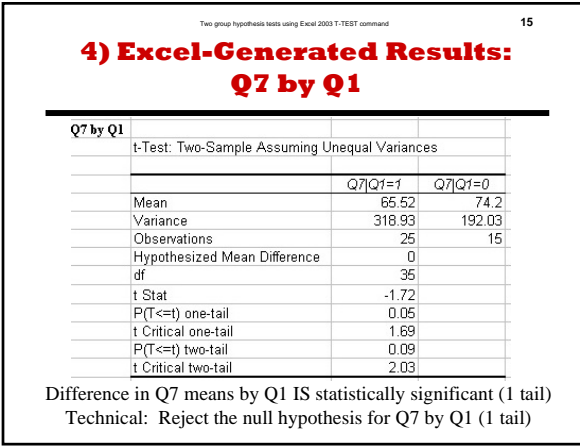

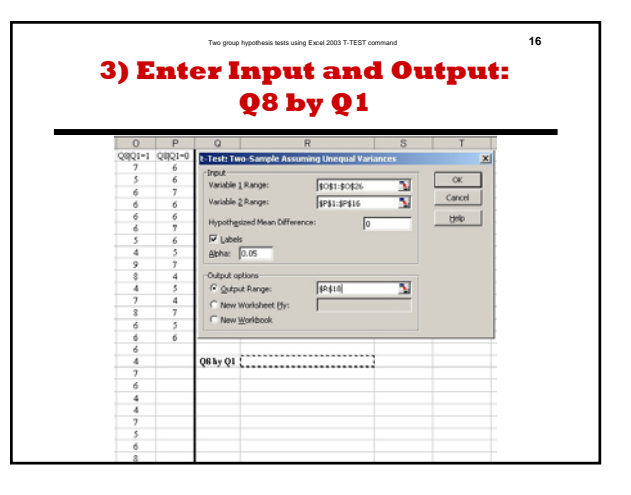

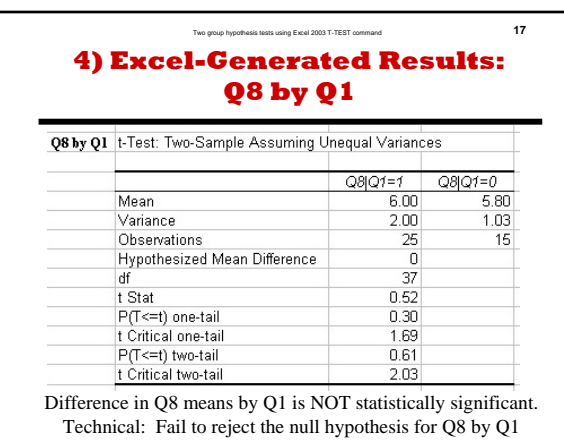

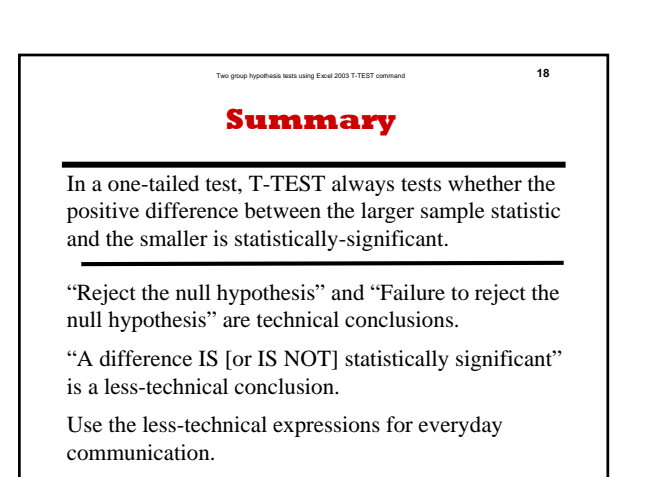